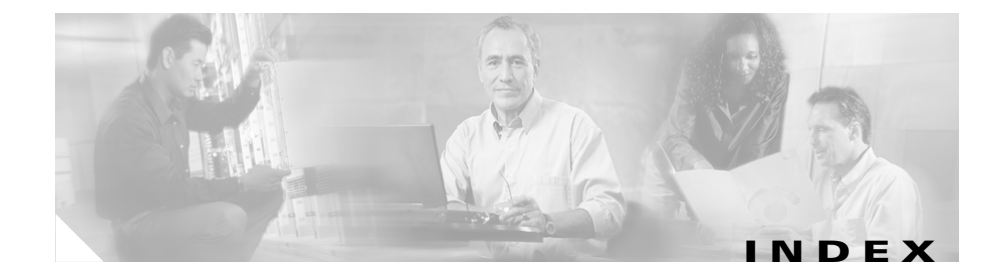

### **A**

adding Catalyst 6000 FXS ports **19** Catalyst 6000 FXS ports to Cisco CallManager **26** IP services to phone template **6** lines to existing phones **31** lines to phone template **5** manager assistant **11** phones **24** phone template **3** speed dial settings to phone template **6** user device profiles **1, 13** users **1** users to Cisco CallManager **8** VG200 FXS or FXO gateways to Cisco CallManager **15** VG200 gateways and ports **2** VG200 T1-CAS, T1-PRI, or E1-PRI gateways to Cisco CallManager **15** auto-registration **1**

#### **B**

**BAT** 

browser requirements **3** default location of log files **14, 1** error messages **2** installation overview **1** installing **3** log files **1** logging on **4** online help **4** overview **1** specifications **2** starting **3** stopping **5** troubleshooting **1, 2** uninstalling **8** upgrading **2** using **3** version **4** viewing log files **2** BAT.xlt create CSV for CTI ports **9** create CSV for CTI ports-users **9** create CSV for H.323 clients **9** create CSV for H.323 clients-user **9** create CSV for manager assistant associations **5**

create CSV for phones **9** create CSV for phones-users **9** create CSV for users **3, 13** create CSV for VGC phones **9** create CSV for VGC phones-users **9** create CSV for VGC virtual phones **9** create CSV for VGC virtual phones-users **9** creating Catalyst 6000 FXS ports **23** file location **3** browser requirements **3**

### **C**

Cisco CallManager adding Catalyst 6000 FXS ports **26** adding CTI ports **24** adding H.323 clients **24** adding phones **24, 26** adding phones and users **26** adding users **8** adding VG200 FXS or FXO gateways **15** adding VG200 T1-CAS, T1-PRI, or E1-PRI gateways **15** adding VGC phones **24** auto-registration must be enabled for TAPS **1** Cisco Catalyst 6000 FXS ports adding or updating ports **19** adding ports **19** adding to Cisco CallManager **26**

creating BAT template **20** creating CSV file **21** deleting ports **30** deleting template **34** field descriptions **57** limit of 500 **23** overview **1, 19** updating **29** Cisco CRA required for TAPS **2** troubleshooting TAPS **6** uninstalling TAPS **9** uploading TAPS **7** Cisco IP IVR required for TAPS **2** Cisco VG200 adding gateways and ports **2** adding to Cisco CallManager (FXS or FXO) **15** adding to Cisco CallManager (T1-CAS, T1-PRI, or E1-PRI) **15** configure using CLI prior to adding gateways in BAT **1** copying a template **16** creating a template **3** creating CSV file for FXS or FXO **7** creating CSV file for T1-CAS, T1-PRI, or E1-PRI **9** delete only selected gateways **17** deleting BAT template **34** deleting gateways **17**

**Bulk Administration Tool User Guide**

field descriptions for E1-PRI **45** field descriptions for FXO **38** field descriptions for FXS **35** field descriptions for T1-CAS **40** field descriptions for T1-PRI **45** overview **1** updating endpoint identifiers **7** Cisco VGC phones adding VGC phones-users to Cisco CallManager **26** adding VGC phone-users to Cisco CallManager **26** creating CSV file **7** updating phone records **32** Cisco VGC virtual phones adding VGC virtual phones-users to Cisco CallManager **26** adding VGC virtual phone-users to Cisco CallManager **26** creating CSV file **7** CLI **1** Client Matter Codes BAT considerations **3** BAT settings for inserting CSV file (table) **16** configuration checklist (table) **2** creating a CSV file (BAT.xlt) **4** creating custom CSV file (text-based) **5** CSV file settings (table) **12** deleting code settings (BAT) **8** inserting CSV file in BAT **14**

updating existing CSV file **7** command line interface **1** configuring user device profiles **1** copying Catalyst 6000 FXS ports template **28** gateway directory number template **33** phone template **29** VG200 template **16** create dummy MAC address **15, 25, 27** creating Catalyst 6000 FXS ports template **20** CSV file for Catalyst 6000 FXS ports **21** CSV file for user device profile **4** CSV file for VG200 FXS or FXO **7** CSV file for VG200 T1-CAS, T1-PRI, or E1-PRI **9** phone template **3** template for gateway directory number **32** user device profiles template **2** VG200 template **3 CSV** Catalyst 6000 FXS ports **21** creating a BAT.xlt for manager assistant associations **5** creating a BAT.xlt for users **3, 13** creating a text-based file for Catalyst 6000 FXS ports **25** creating a text-based file for manager assistant associations **8**

creating a text-based file for phones, phones-users combination, IP telephony devices and IP telephony devices-users combination **16** creating a text-based file for update users **15** creating a text-based file for user device profiles **7** creating a text-based file for users **5** creating a text-based file for VG200 gateways and ports **12** creating custom manager assistant files **7** creating for user device profile **4** CTI ports **7** H.323 clients **7** manager assistant associations **4** no blank lines **11, 5** phone **7** required location for saving files **6, 16, 8, 9** retaining stored values **17** text file for phones **16, 12, 25** tips for creating text-based CSV for Manager-Assistant Association **10** tips for creating text-based CSV for user device profiles **9** tips for creating text-based CSV for user device profiles with two lines **10** tips for creating text-based CSV for users **7, 16** tips for creating text-based file for CTI Ports or CTI Ports-users **17** tips for creating text-based file for H.323 clients or H.323 clients-users, **17**

tips for creating text-based file for phones, phones-users, IP telephony devices, or IP telephony devices-users **17** tips for creating text-based file for VGC phones or VGC phones-users **17** tips for creating text-based file for VGC virtual phones or VGC virtual phones-users, **17** using BAT.xlt for Catalyst 6000 FXS ports **23** using BAT.xlt for phones **9** using BAT.xlt for phone-user combination **9** using BAT.xlt for telephony devices **9** using BAT.xlt for telephony devices-user combination **9** using BAT.xlt for update users **12** using BAT.xlt for users **2** VG200 for FXS or FXO **7** VG200 for T1-CAS, T1-PRI, or E1-PRI **9** VGC phones **7** VGC virtual phones **7** CTI ports adding CTI ports-users combination to Cisco CallManager **26** associating new port to existing user **7** creating CSV file **7** deleting **39** directory number must match number of lines in template **8** enable authentication proxy rights **28** enable CTI application use **24, 28** using BAT.xlt to create CSV **9**

using BAT.xlt to create CSV for CTI ports-users combination **9** using dummy MAC address option **25, 27** custom file deleting phones **39** updating phones **32**

#### **D**

deleting assistants **18** Catalyst 6000 FXS ports **30** Catalyst 6000 FXS ports template **34** CTI ports **39** gateway directory number template **34** H.323 clients **39** IP telephony devices **39** manager assistant **15** managers **17** phones **39** phones using custom files **39** selected VG200 gateways **17** user device profiles **17** users **20** VG200 gateways **17** VG200 template **34** directory number creating gateway template **32** securing from TAPS **7** downloading

phone configuration using TAPS **11** dummy MAC address **15, 25, 27, 37**

### **E**

#### E1-PRI

adding VG200 gateways to Cisco CallManager **15** creating the CSV file for VG200 gateways **9** field descriptions for VG200 **45** enable authentication proxy rights adding users **9** for CTI ports and users **28** for phones and users **28** enable CTI application use adding users **9** CTI ports **24** CTI ports and users **28** phones **24** phones and users **28** endpoint identifiers, updating **7** error messages, BAT **2** Exported Fields All Phone Details **6** All User Device Profile Details **12** Default Phone **5** exporting phone records **4** user device profile records **11** user records **8**

**Bulk Administration Tool User Guide**

Export to BAT Format button does not work in BAT.xlt file **3**

### **F**

field descriptions adding or updating lines **51** adding or updating lines to UDP template **18** Catalyst 6000 FXS ports **57** gateway directory number template **59** ground start **38** loop start **38** phone template **42, 57** VG200 - E1-PRI **45** VG200 - FXO **38** VG200 - FXS **35** VG200 - T1-CAS **40** VG200 - T1-PRI **45** Forced Authorization Codes BAT considerations **3** BAT settings for inserting CSV file (table) **16** configuration checklist (table) **2** creating a CSV file (BAT.xlt) **4** creating custom CSV file (text-based) **5** CSV file settings (table) **12** deleting code settings (BAT) **8** inserting CSV file in BAT **14** updating existing CSV file **7** FXO

adding VG200 gateways to Cisco CallManager **15** field descriptions **38** FXS adding Catalyst 6000 ports to Cisco CallManager **26** adding or updating ports for Catalyst 6000 ports **19** adding VG200 gateways to Cisco CallManager **15** creating BAT template for Catalyst 6000 ports **20** creating CSV file for Catalyst 6000 ports **21, 23** creating CSV file for VG200 gateways **7** creating the CSV file for VG200 gateways **7** deleting Catalyst 6000 ports **30** field descriptions for Catalyst 6000 ports **57** field descriptions for VG200 **35** updating Catalyst 6000 ports **29**

### **G**

gateway Cisco Catalyst 6000 FXS ports **1** Cisco VG200 overview **1** gateway directory number copying template **33** deleting template **34** field descriptions for template **59** template **32**

gateway directory number template required if you specified directory numbers **32** ground start, field descriptions **38**

### **H**

H.323 clients adding H.323 Client-users to Cisco CallManager **26** creating CSV file **7** deleting **39** halting TAPS **7** help **4**

### **I**

installing BAT/TAPS **3** BAT/TAPS prerequisites **3** completing TAPS installation **7** no backward template migration **2** no template migration when upgrading from release 3.0(3) **2** overview **1** TAPS **5** TAPS after BAT has already been installed **5** TAPS prerequisites **5** template migration during upgrade **2** instructions, TAPS for end-users **11**

#### IPMA

adding manager assistant **11** BAT.xlt **5** creating CSV file **4** creating custom manager assistant files **7** creating text-based CSV file **8** deleting assistants **18** deleting manager assistant **15** deleting managers **17** manager and assistant line configurations **12** setting up phones and Lines **1**

# **L**

lines adding or updating **5** field descriptions for adding or updating **51** field descriptions for adding or updating to UDP template **18** maximum number **5** updating **35, 15, 16** log files BAT **1** explanation of file naming convention **14, 2** export log files **14** viewing **2** logging on to BAT **4** loop start,field descriptions **38**

### **M**

MAC address dummy MAC address **37** generate a list of phones with dummy **37** module in slot **4**

## **N**

NM-1V **4** NM-2V **4** NM-HDV **4**

# **O**

overview adding or updating FXS ports for Catalyst 6000 modules **19** adding VG200 gateways and ports **2** BAT **1** Catalyst 6000 FXS ports **19** creating CSV files for FXS ports on Catalyst 6000 modules **21** gateway directory number **31** TAPS **1, 2**

working with gateways and ports **1**

#### **P**

phone

adding a template **3** adding lines to existing phones **31** adding or updating IP services **6** adding or updating lines **5** adding or updating speed dial settings **6** adding phones-users combination to Cisco CallManager **26** adding to Cisco CallManager **24, 26** BAT reaction if line information fails during insert **29** copying a template **29** creating CSV file **7** CSV text file **16, 12, 25** deleting **39** deleting templates **41** enable authentication proxy rights **28** enable CTI application use **24, 28** exporting records **4** field descriptions for phone template **42, 57** generate a list of phones with dummy MAC addresses **37** updating **32** updating lines **35, 15, 16** using BAT.xlt to create CSV for phone **9** using dummy MAC address option **15, 25, 27** ports adding VG200 **2** prerequisites BAT/TAPS **3** TAPS **5**

## **Q**

query

updating lines **35, 15, 16** updating phones **32**

### **R**

removing user device profiles **17** repository manager **7** reset devices after update **34** restart devices after update **34**

### **S**

secure TAPS **7** securing directory numbers from TAPS **7** services, adding or updating **6** specifications **2** speed dial settings, adding or updating **6** starting BAT **3** TAPS **6** stopping BAT **5** TAPS **7** sub-unit **4**

# **T**

T1-CAS adding VG200 gateways to Cisco CallManager **15** creating the CSV file for VG200 gateways **9** field descriptions for VG200 **40** T1-PRI adding VG200 gateways to Cisco CallManager **15** creating the CSV file for VG200 gateways **9** field descriptions for VG200 **45** TAPS auto-registration must be enabled **1** Cisco CRA required **2** Cisco IP IVR required **2** completing installation **7** completing uninstallation **9** configuring **3** halting **7** installing **3, 5** installing once BAT is already installed **5** instructions for end-users **11** overview **1, 2** securing directory numbers **7** starting **6** stopping **7** taps.aef **7** troubleshooting **1, 6** troubleshooting on the Cisco CRA server **6**

uninstalling **8** uploading to Cisco CRA Administration server **7** version **5** taps.aef **7** template adding or updating IP services **6** adding or updating lines **5** adding or updating speed dial settings **6** BAT.xlt file location **3** copying Catalyst 6000 FXS ports **28** copying gateway directory number **33** copying phone **29** copying VG200 **16** creating Catalyst 6000 FXS ports **20** creating VG200 **3** deleting Catalyst 6000 FXS ports **34** deleting gateway directory number **34** deleting phone **41** deleting VG200 **34** field descriptions for adding or updating lines **51** field descriptions for adding or updating lines to UDP template **18** field descriptions for Catalyst 6000 ports **57** field descriptions for gateway directory number **59** field descriptions for phone **42, 57** field descriptions for VG200 - E1-PRI or T1-PRI **45** field descriptions for VG200 - FXO **38**

field descriptions for VG200 - FXS **35** field descriptions for VG200 - T1-CAS **40** gateway directory number **32** gateway directory number is required if you specified directory numbers **32** migration during upgrade **2** no backward migration **2** overview of gateway directory number **31** phone **3** user device profiles **2** troubleshooting BAT **2** BAT and TAPS **1** couldn't create user object. Check if DC Directory is running **6** data files (CSV) format do not match phone template/sample file **3** errors occur when using the dummy MAC address option **4** Export to BAT Format button does not work in BAT.xlt file **3** MAC address values are not allowed in the file if dummy MAC address values are desired **5** port data in record number n does not match the corresponding sample file/number of lines and speed dials in phone template chosen **5** port identifier contains invalid endpoint prefix **4** port identifier contains invalid port number **4** port number not configured in the template **5** same directory number cannot be assigned twice to a device in the same partition **6**

selected template does not contain DN details for directory number **4**

#### TAPS **6**

TAPS on the Cisco CRA server **6**

the page cannot be displayed **3**

when the Cisco CRA server starts, the JTAPI subsystem shows partial service or out of service **6**

# **U**

uninstalling BAT/TAPS **8** removing TAPS from Cisco CRA Administration server **9** update users creating CSV file **12** creating text-based CSV file **15** updating Catalyst 6000 FXS ports **19, 29** endpoint identifiers **7** lines **35, 15, 16** lines for phone template **5** phone configuration using TAPS **11** phones **32** services to phone template **6** speed dial settings to phone template **6** users **12**

VGC phones **32** upgrading BAT **2** uploading TAPS to the Cisco CRA Administration server **7** user exporting records **8** using BAT.xlt for phone-user combination **9** user device profiles adding **1, 13** configuring **1** creating a template **2** creating text-based CSV file **7** CSV file **4** deleting **17** exporting records **11** inserting **13** removing **17** users adding **1** adding to Cisco CallManager **8** BAT.xlt **3, 13** creating CSV file **2** creating text-based CSV file **5** deleting **20** updating **12** using BAT.xlt for phone-user combination **9**

## **V**

validate

**Bulk Administration Tool User Guide**

H.

phone records **22** user device profiles **12** version **4, 5** VIC-2FXO **4** VIC-2FXS **4** Viewing log files **2** VWIC-1MFT-E1 **5** VWIC-1MFT-T1 **4** VWIC-2MFT-E1 **5** VWIC-2MFT-T1 **4**

٠